Основы сайтостороения с использованием редактора Front Page

Открытый урок технологии «Оператор ЭВМ» в 10 классе

Учитель

**Мирошник Любовь Викторовна**

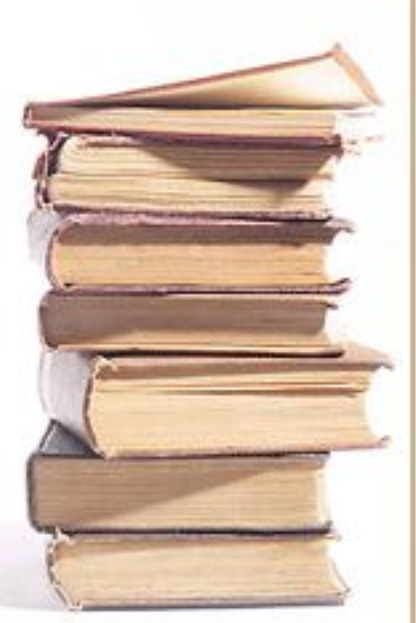

**МОУ СОШ № 8, 2008 г.**

### Цели урока:

формирование информационной компетентности учащихся;

формирование базовых умений использования программы создания web-страниц;

выработка умений формирования контента webстраницы.

### Задачи урока:

познакомиться с назначением и основными возможностями программы Front Page;

освоить основные приемы работы с программой Front Page.

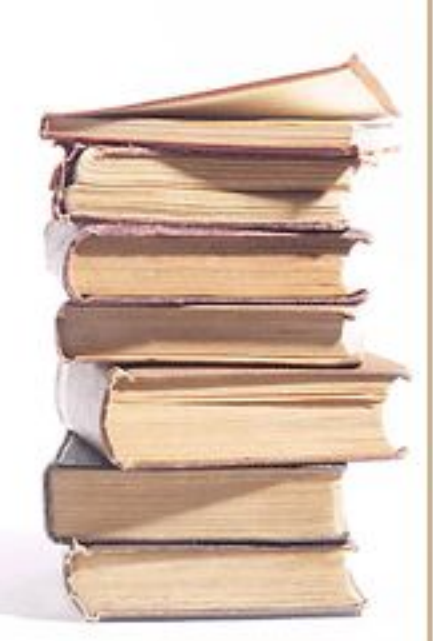

## План работы на уроке:

- 1. Запуск программы Front Page.
- 2. Работа с редактором Front Page.
- 3. Устройство окна редактора Front Page.
- 4. Примеры оформления страницы (фон, текст).
- 5. Знакомство с примерами работ учащихся.
- 6. Итоги урока.

## Запуск программы Front Page

#### Последовательность действий

**Пуск → Все программы→ Microsoft Office → Microsoft Office Front Page**

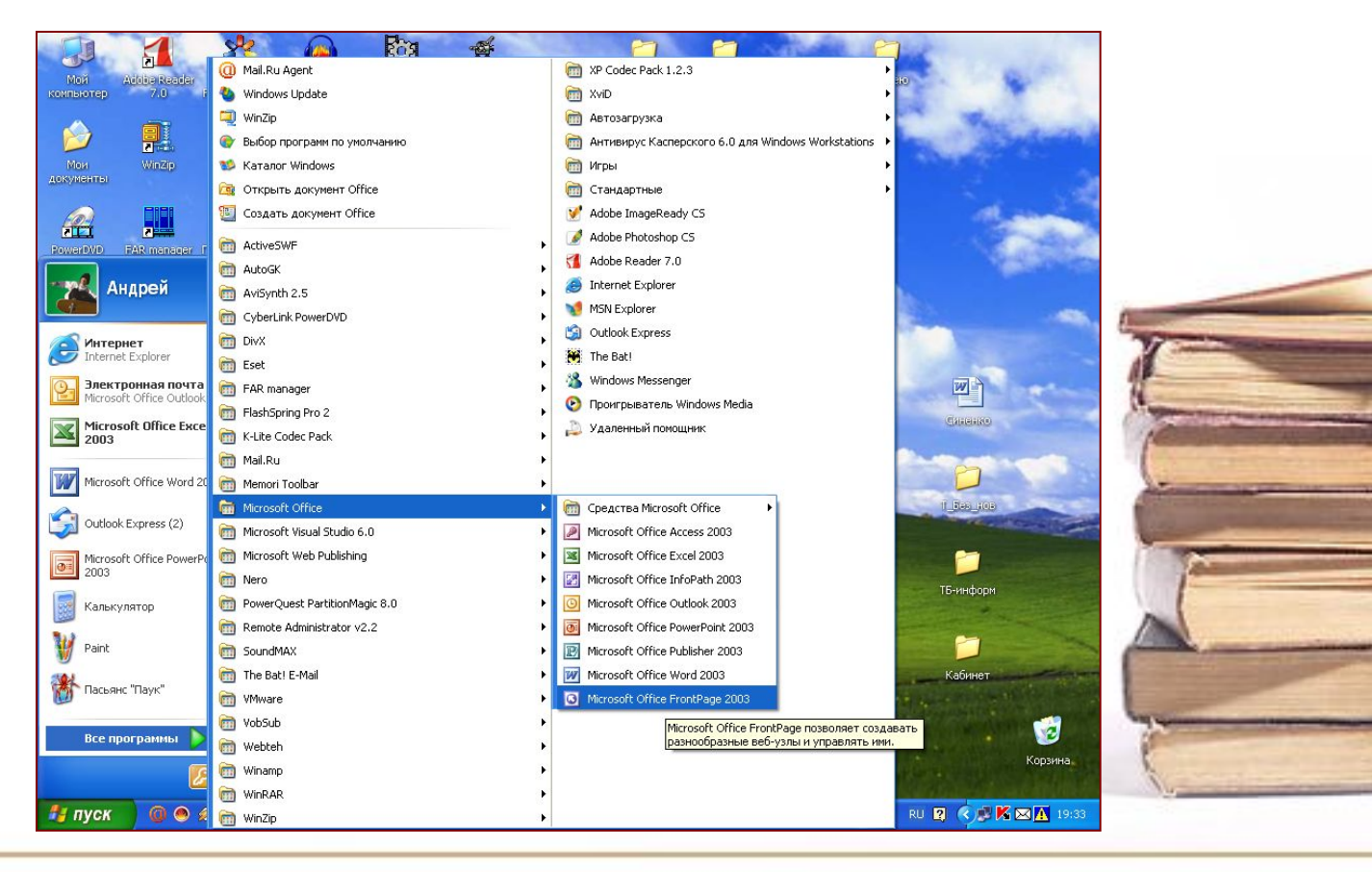

Работа с редактором Front Page

Последовательность действий

**На Рабочем столе в личной папке создать папку Сайт**

**Запустить программу Front Page.**

**В Области задач выбрать Создать страницу или** 

**узел…**

**В Области задач выбрать Одностраничный веб-**

**узел…**

**В появившемся окне выбрать шаблон веб-узла (в общем случае Пустой веб-узел) и указать папку, где узел будет храниться (с помощью Кнопки Обзор → папка Сайт).**

**В Области задач выбрать Пустая страница…**

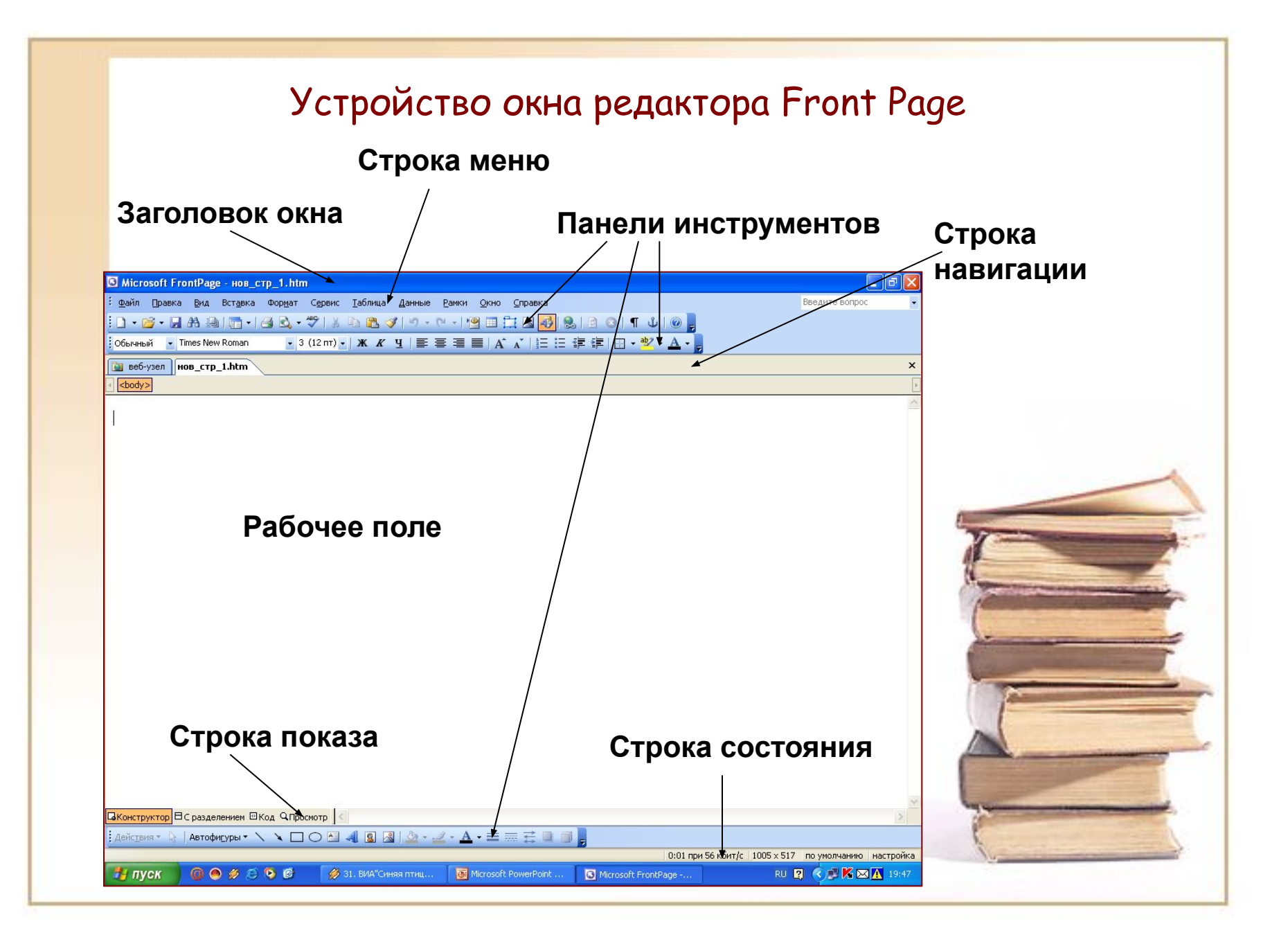

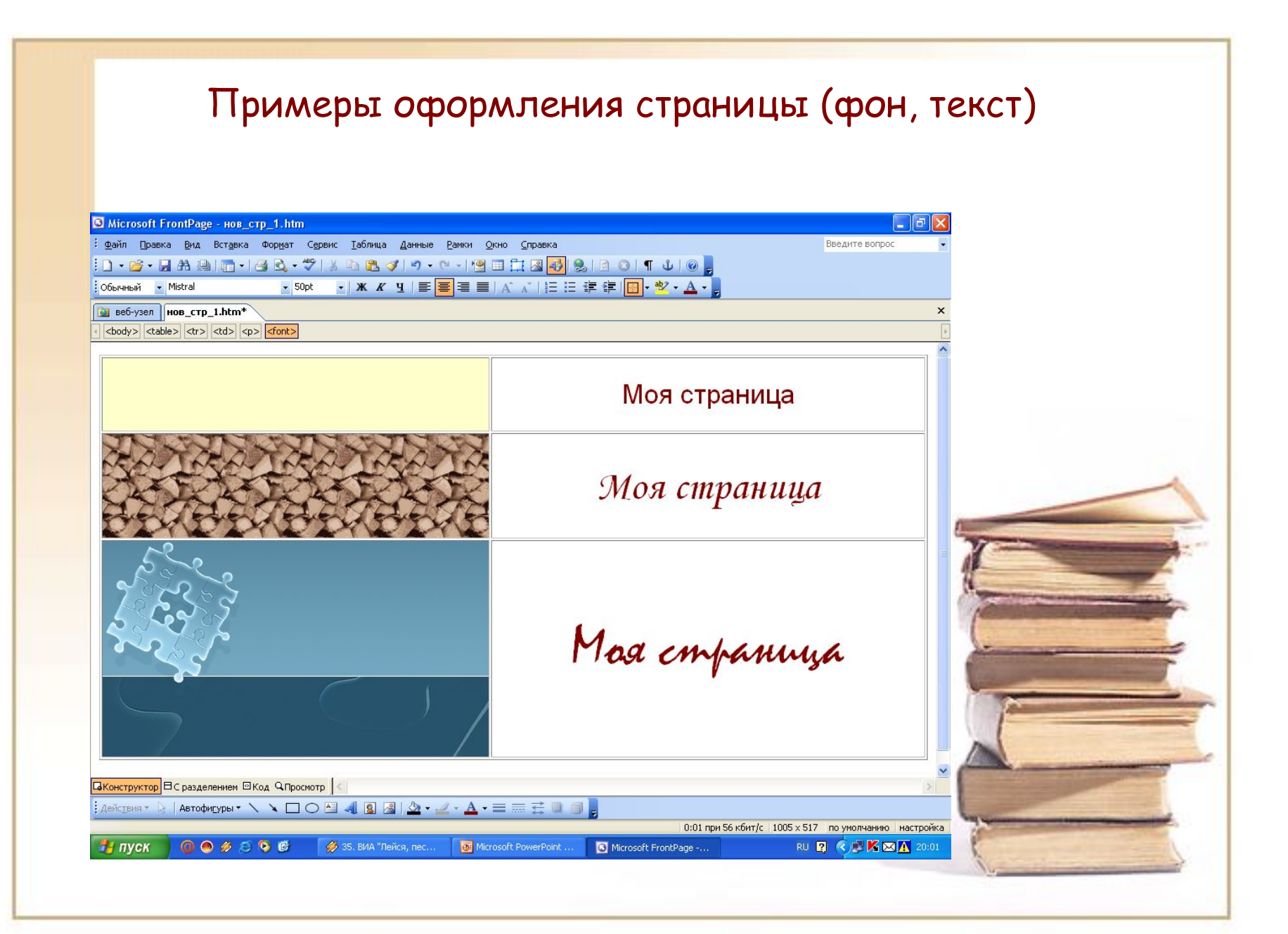

# Организация гиперссылок

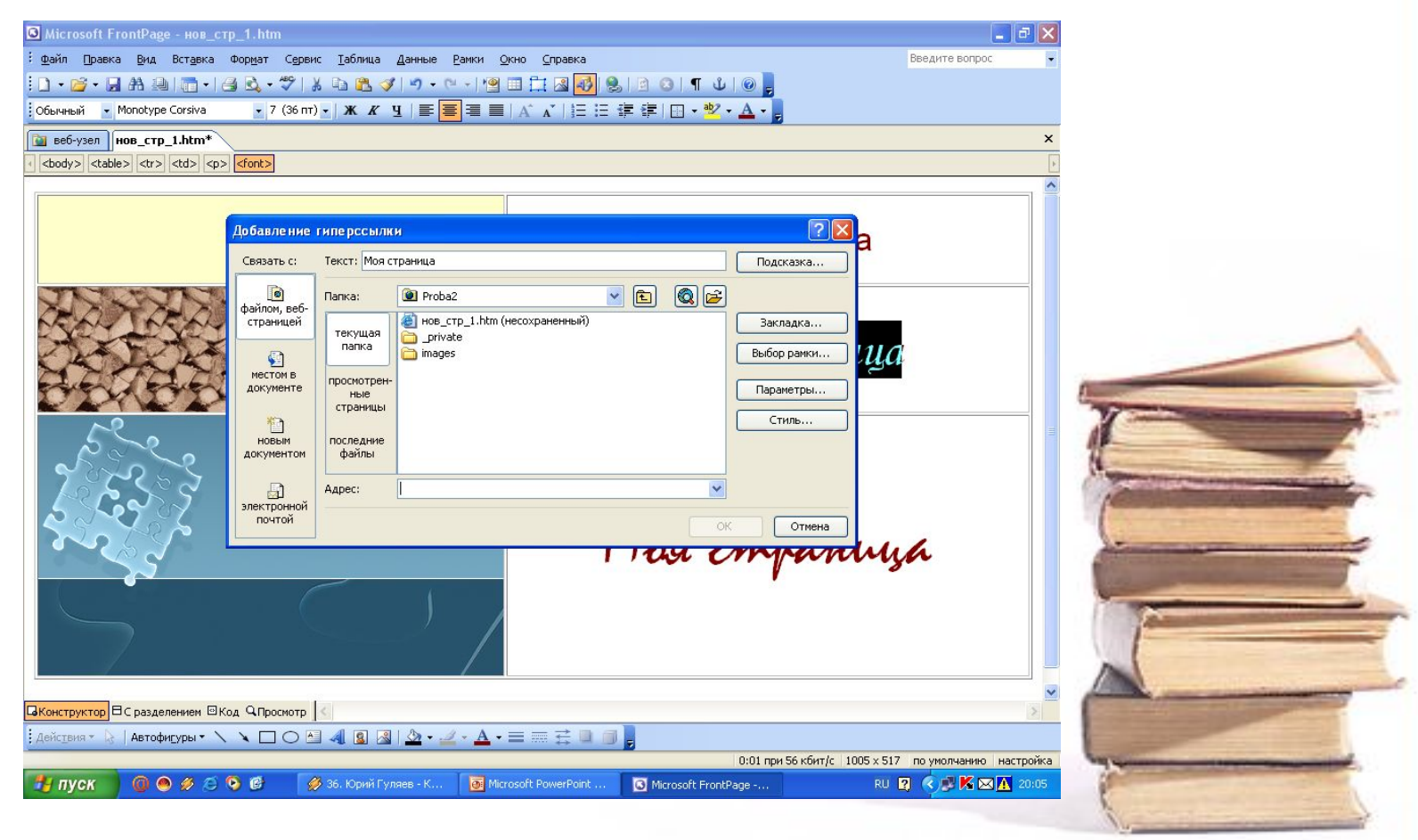

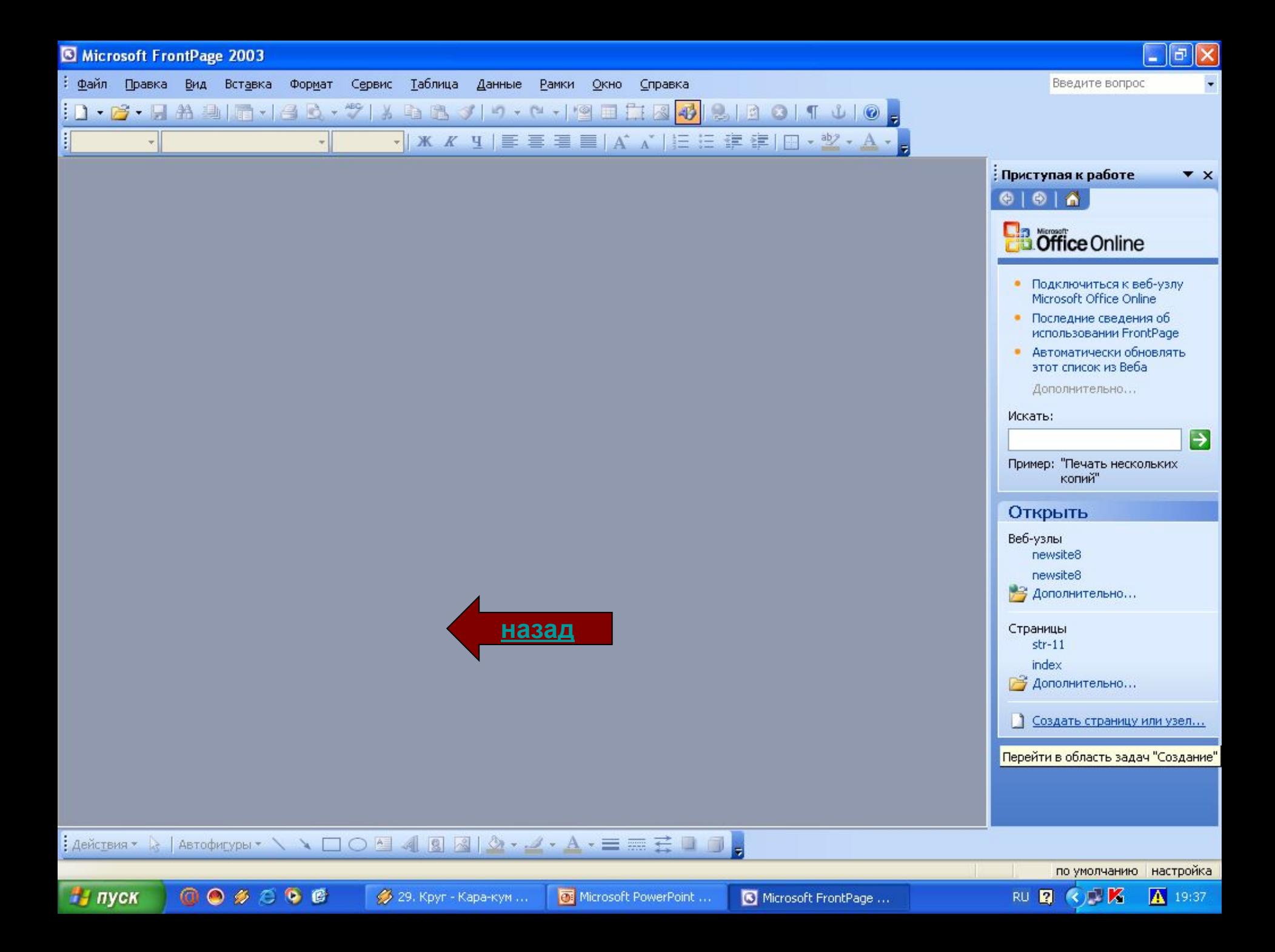

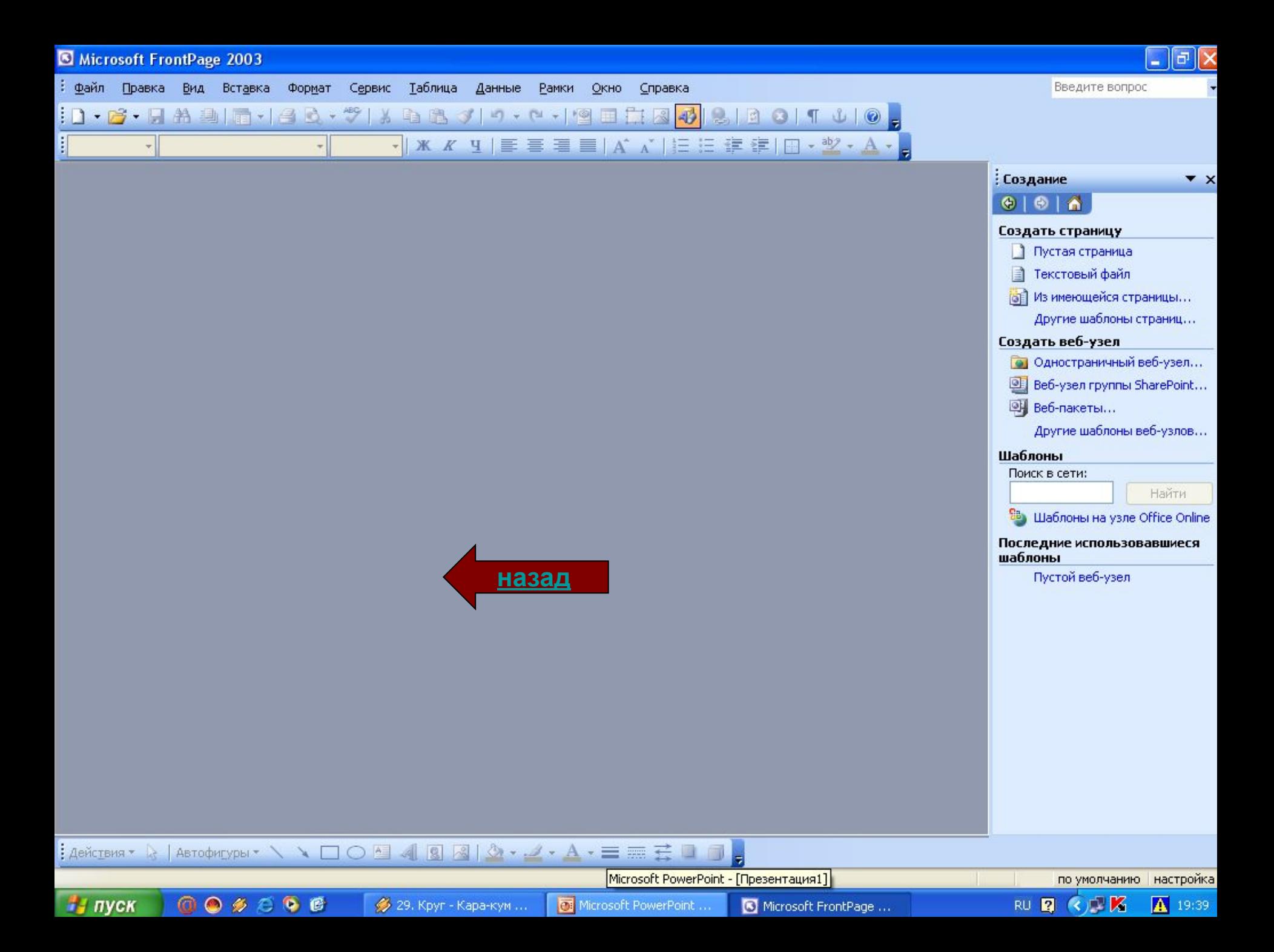

#### Шаблоны ве б-узлов

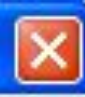

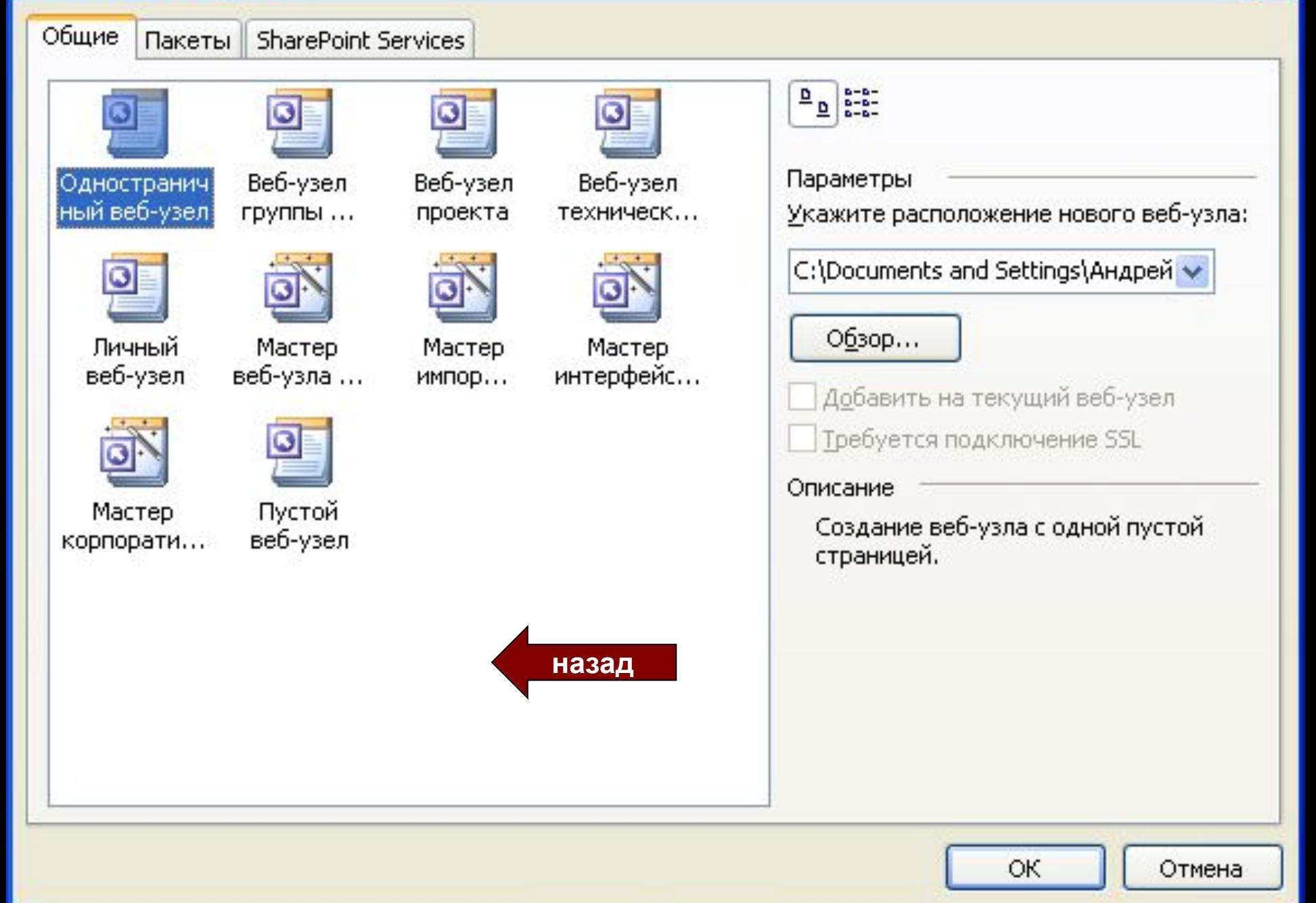

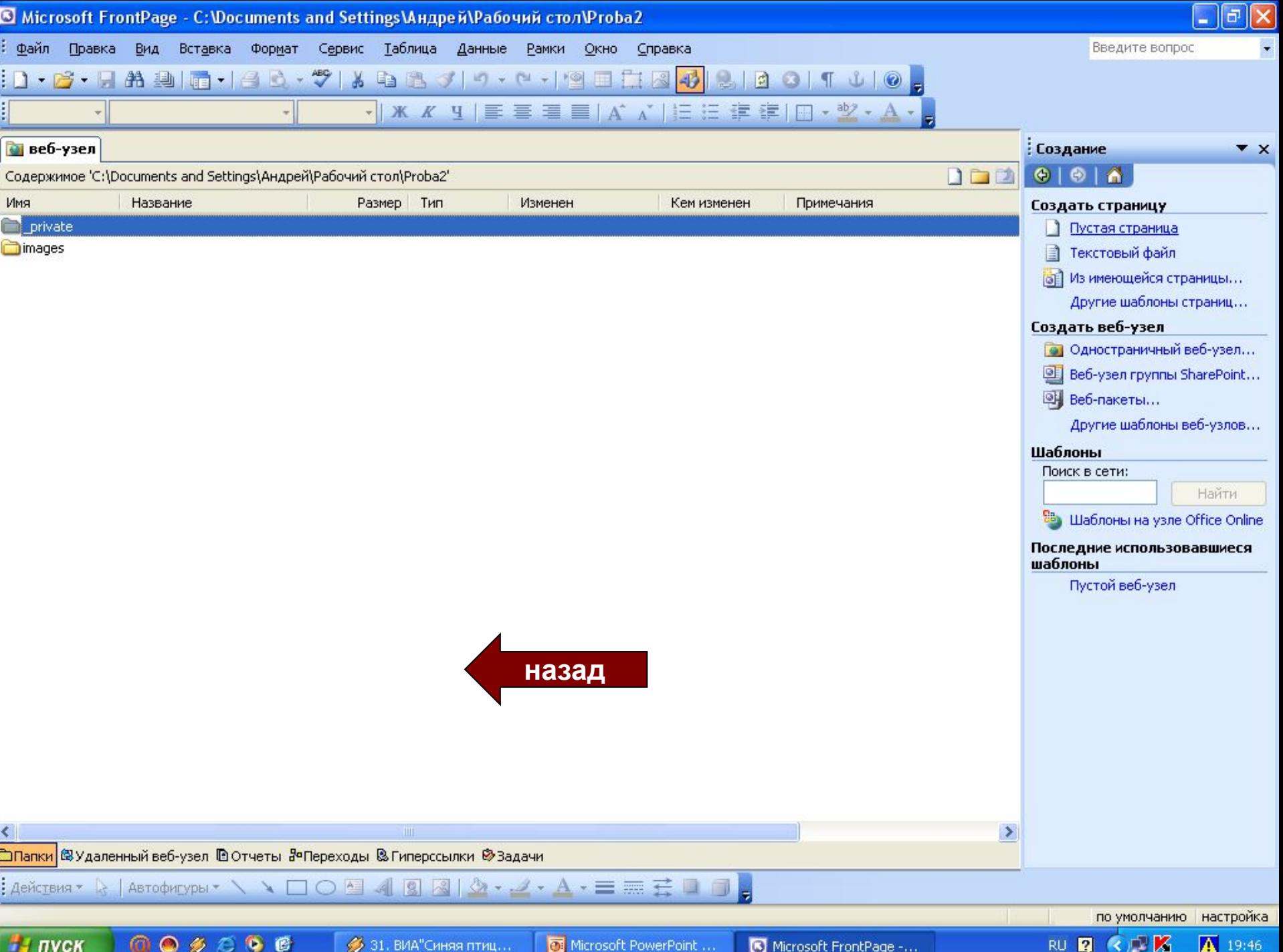

## Итоги урока

Сайтостроение интересное и захватывающее занятие.

Мы познакомились с технологией создания веб-страницы с помощью редактора Front Page.

Вам предстоит продолжить работу по разработке личной странички, которую затем мы научимся размещать во Всемирной сети Интернет.

Спасибо за сотрудничество!

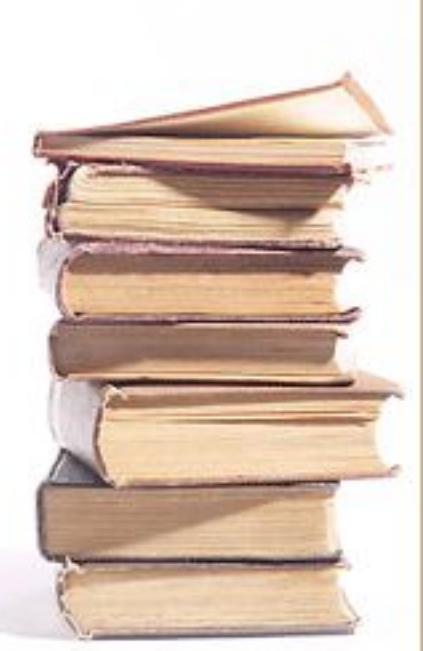